If you are seeing this screen after attempting to get on a Google Meeting with your teacher, please contact your teacher. This means they either are not on the meet yet or the link for the meeting is incorrect.

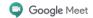

⑦ □ ⅲ G

You can't create a meeting yourself. Contact your system administrator for more information.

If you're joining a meeting from Google Classroom, wait for your teacher to join and then refresh this page.

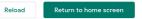